# **PIATTAFORMA DI EPROCUREMENT – GUIDA ALL'ACCESSO CENTRALIZZATO**

**(Versione 1.1 – Marzo 2021)**

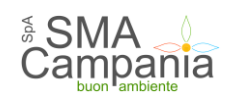

## Sommario

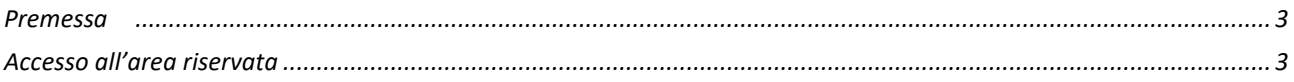

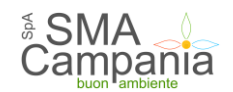

#### <span id="page-2-0"></span>**Premessa**

La presente guida ha l'obiettivo di fornire le principali indicazioni all'utente applicativo della *console* dedicata all'eProcurement per l'accesso centralizzato ai seguenti applicativi:

- **•** Gestione gare
- Progettazione;
- Esecuzione contratti;
- Vigilanza Comunicazioni;
- Formulari Europei;
- System Tool eProcurement (STeP).

### <span id="page-2-1"></span>**Accesso all'area riservata**

Per poter accedere agli applicativi, a uso esclusivo della Stazione appaltante, attraverso il modulo centralizzato è necessario:

1. collegarsi al Portale [https://www.garesmacampania.it](https://www.garesmacampania.it/) e selezionare la voce "*Area riservata SA*"

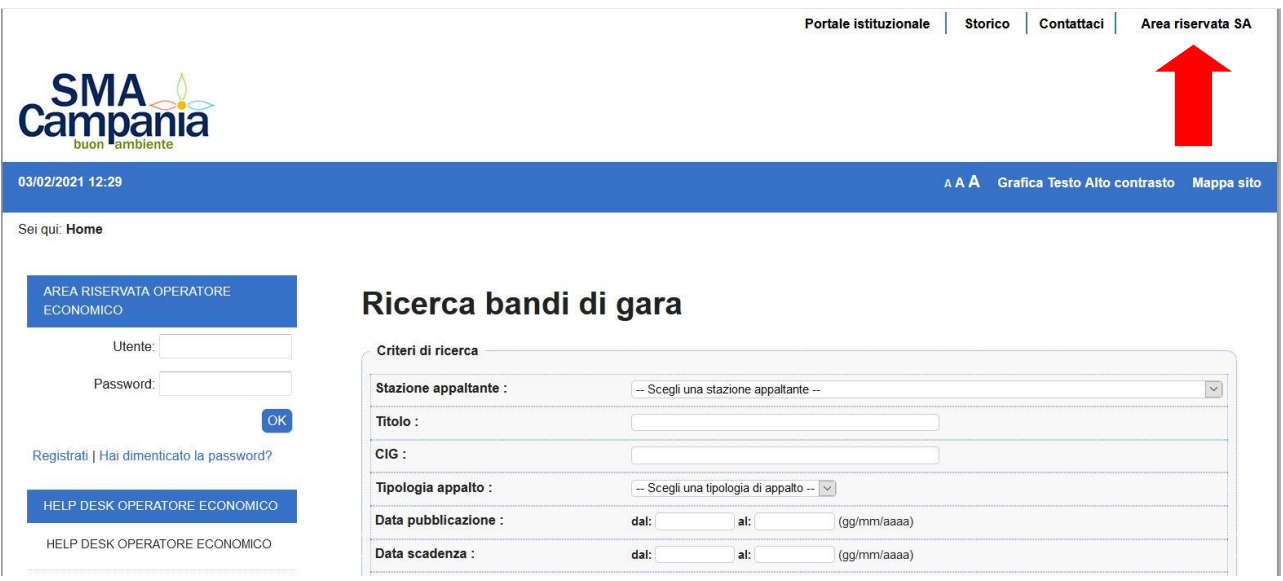

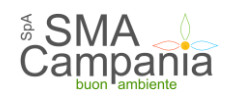

# 2. scegliere il modulo applicativo al quale accedere

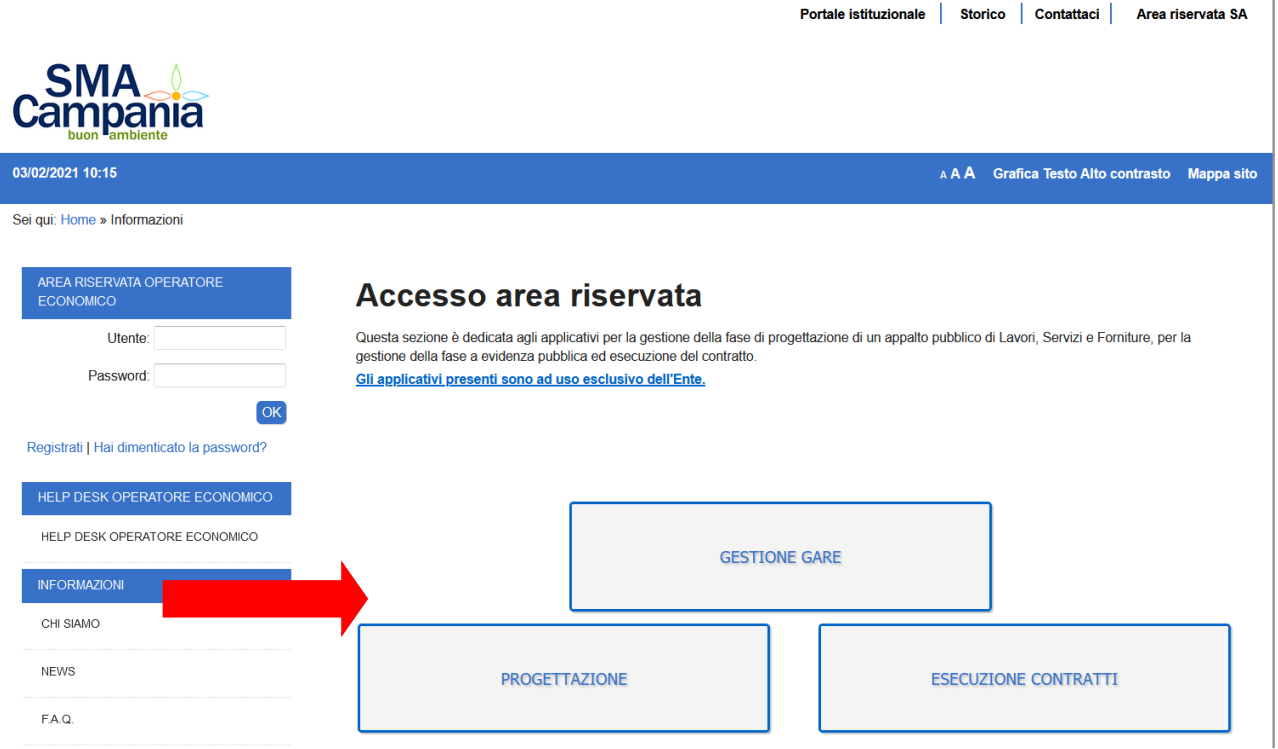

3. ciascun utente **al primo accesso** deve inserire il proprio **codice fiscale**, nel campo "Nome utente" e il codice **12345678**, nel campo "Password" e, quindi "Accedi".

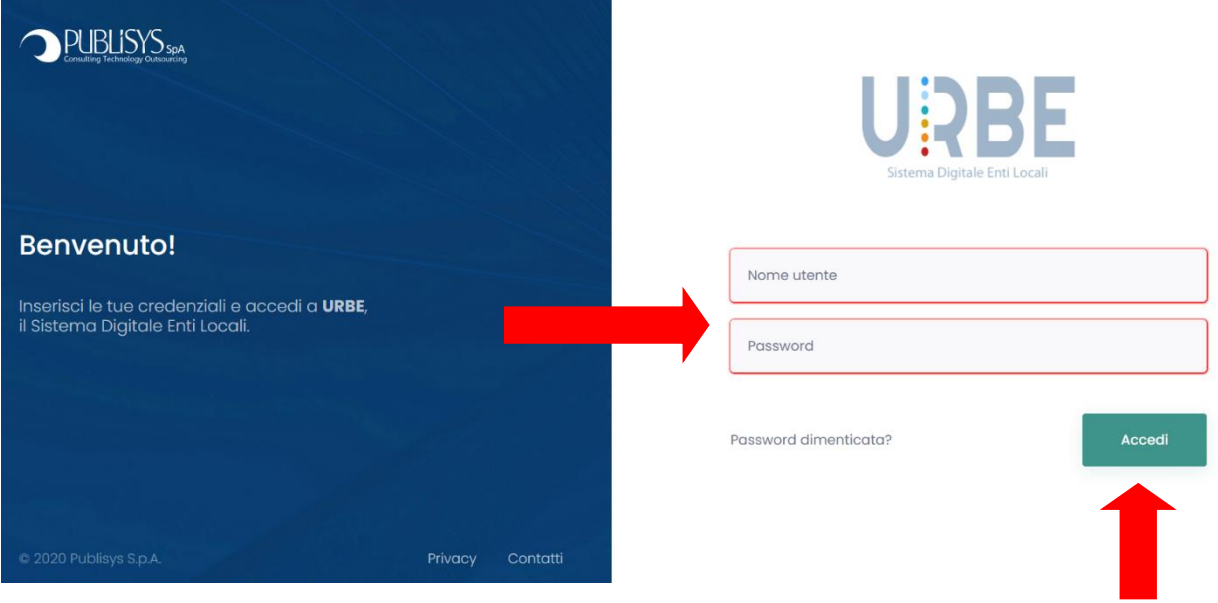

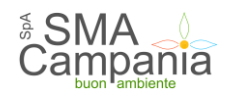

4. attendere il re-indirizzamento al modulo applicativo

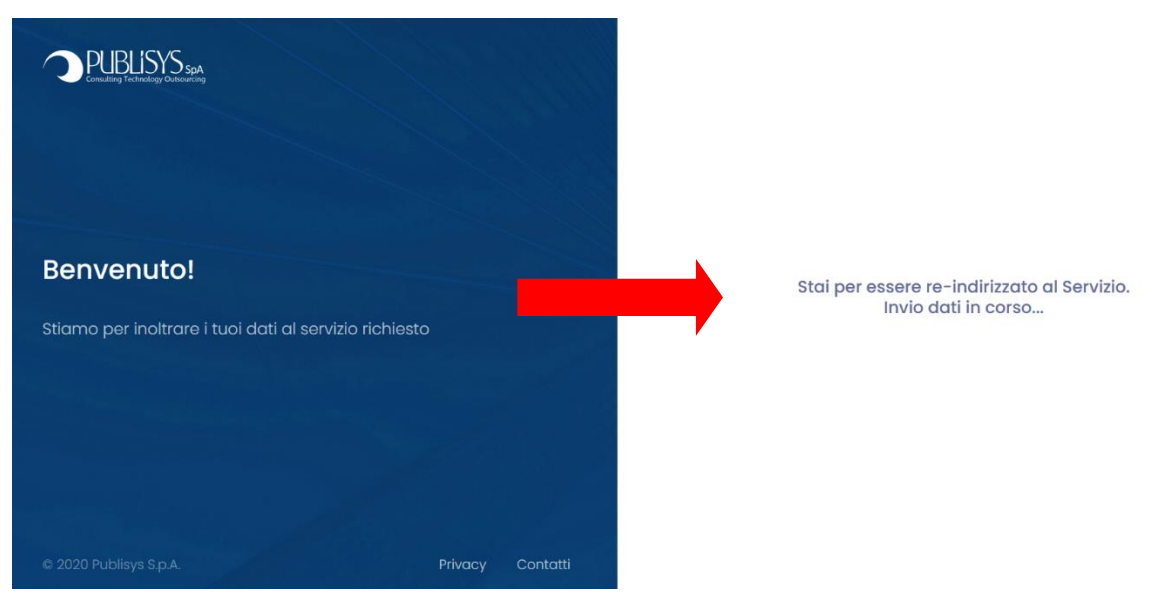

5. dopo l'accesso, l'utente applicativo **deve** cambiare la password, utilizzando la funzione "**Modifica password"**. Tale operazione va eseguita **al primo accesso** e ogni qualvolta l'utente abbia necessità di modificare la "chiave di accesso"

Selezione profilo applicativo La lista di seguito proposta presenta i profili validi con i quali è possibile accedere all'applicazione. Selezionare il nome del profilo desiderato per entrare<br>nell'applicativo. **SE Amministratore Lavori WEB** Summissione di estione dei procedimenti per LL.PP.,dalla progettazione al collaudo. Produzione della documentazione tecnico-amministrativa per la gestione del procedimento e<br>archiviazione digitale. **Direzione Esecuzione Contratti** Sistema informativo a supporto del Direttore dell'esecuzione per la gestione, il monitoraggio e l'accertamento dell'esecuzione del contratto. Gestione procedimenti e monitoraggio LL.PP. Sistema di gestione dei procedimenti per LL.PP.,dalla progettazione al collaudo. Produzione della documentazione tecnico-amministrativa per la gestione del procedimento e<br>archiviazione digitale. Programmi triennali ed annuali Gestione dei programmi triennali per lavori ed annuali per forniture e servizi Richiesta e gestione CUP Monitoraggio degli investimenti pubblici, richiesta e gestione CUP Modifica password

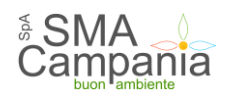

6. inserire i dati richiesti per il cambio password e selezionare "*Modifica password*"

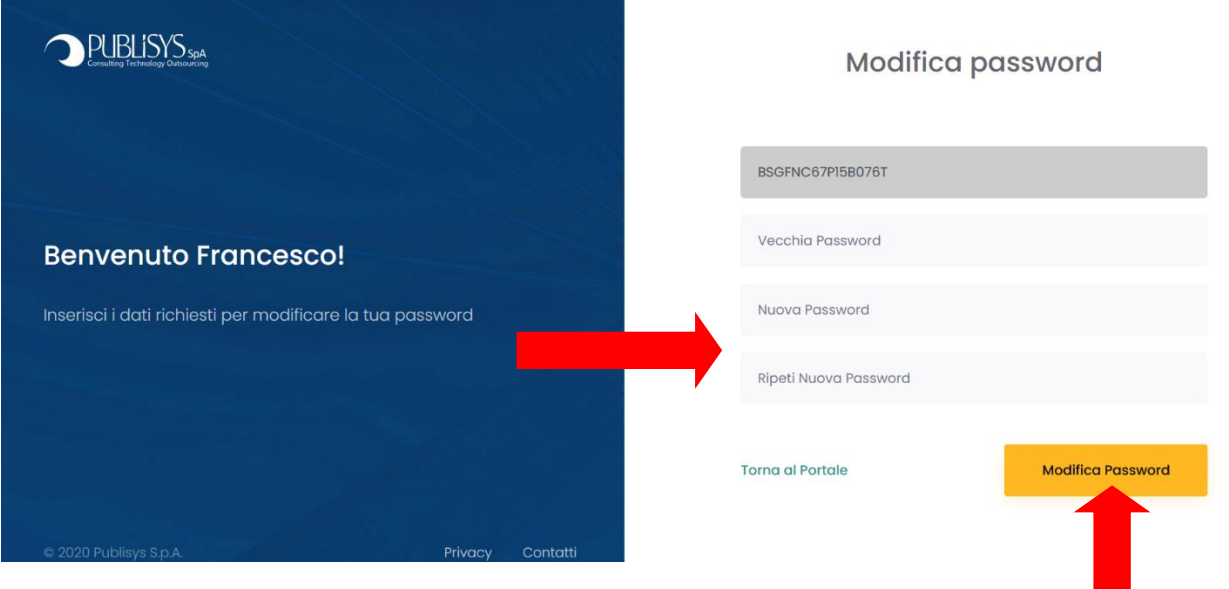

7. attendere il messaggio a video "*La nuova password è stata salvata correttamente*" e cliccare sulla voce "*Torna al Portale*"

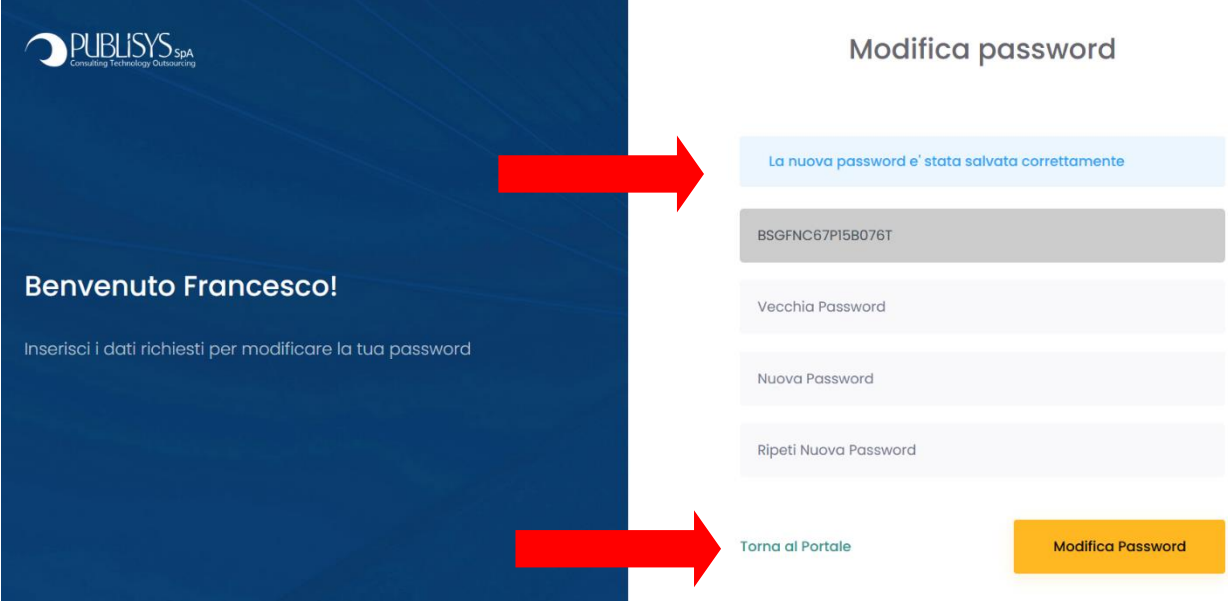

8. scegliere il modulo applicativo e procedere con le attività d'ufficio

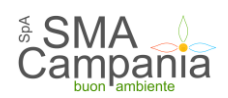

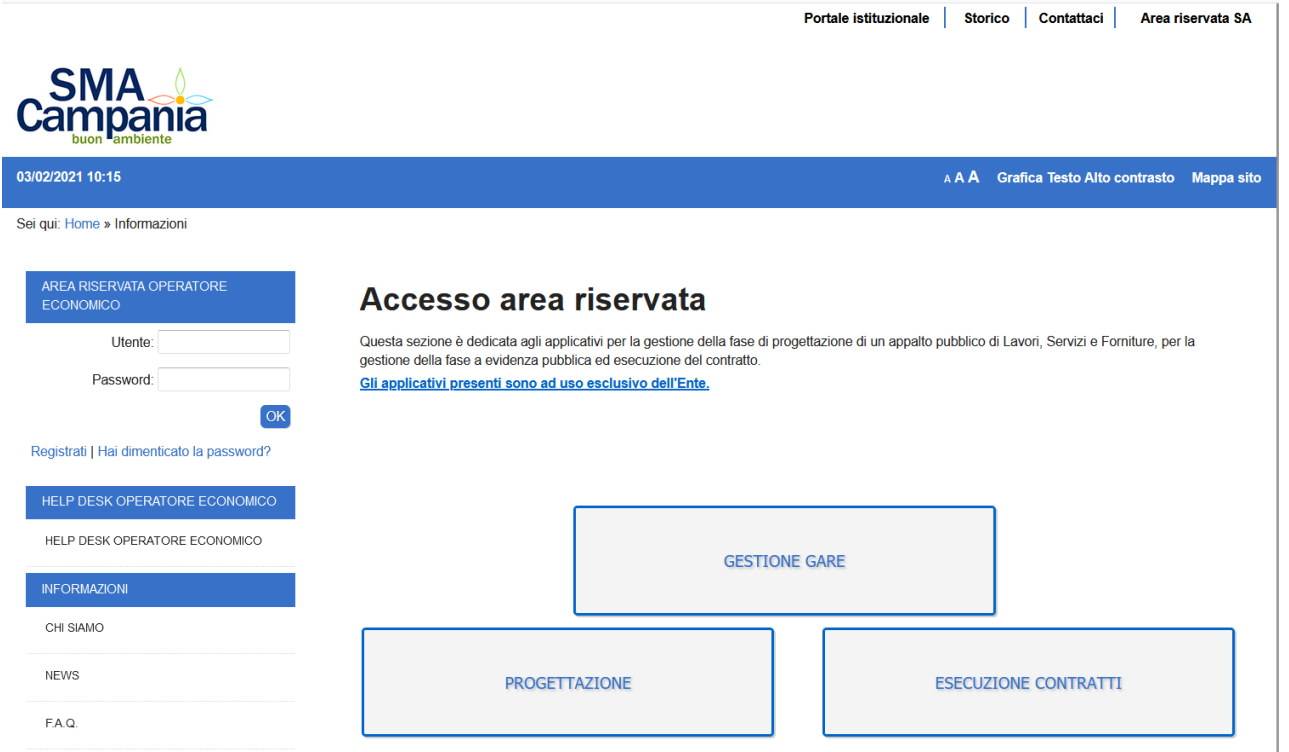